9º Encontro Português de Computação Gráfica

# **Shoelast 3D - Sistema para Modelação de Formas para Calçado**  45-5

Luís Almeida Sofia Gameiro Centro de Computação Gráfica Rua Rodrigues Gusmão, 21 3000 - 234 Coimbra {lalrneida,sgarneiro}@ccg.pt

Joaquim Madeira José C. Teixeira Dep. Matemática, FCTUC Largo D. Dinis 3001 - 454 Coimbra {jrnadeira,teixeira}@rnat.uc.pt

# **Sumário**

*Esta comunicação apresenta o sistema Shoelast 3D. Trata-se de um trabalho de /&D desenvolvido pelo Centro de Computação Gráfica (CCG), em colaboração com o Centro Tecnológico do Calçado e uma empresa de formas, que consistiu na implementação de um modelador de superfícies de fomia livre, do tipo NURBS, orientado para o design e produção de formas para calçado. É feiro o enquadramento de um sistema deste tipo neste sector da indústria portuguesa e apresenta-se a arquitecrura do sistema e as soluções tecnológicas adoptadas. As mais importantes soluções algorítmicas implementadas, nomeadamente, para a digitali:.ação 3D, para o corre de modelos, para a criação de novos modelos a partir de partes de forma e para a deformação inreracriva da superfície de formas são apresentadas detalhadamente* 

#### **Palavras-chave**

CAD. Modelação de Superfícies. Superfícies NURBS, Prototipagem rápida, Digitalização 3D, Engenharia Inversa.

Um número cada vez maior de empresas tem vindo a incrementar a sua competitividade e capacidade de resposta, aumentando a qualidade dos produtos, através de uma aposta forte em sistemas de CAD/CAM capazes de realizar engenharia inversa (El) e prototipagem rápida (PR). Tipicamente. estes sistemas permitem criar e alterar modelos sólidos ou de superfícies de forma livre e produzílos fisicamente. A implementação de sistemas para a modelação de superfícies de forma livre continua a ser um desafio importante, em particular quando se pretende implementar uma solução específica para um determinado sector de indústria. Esse desafio é maior quando a solução tem que incorporar componentes de hardware para. por exemplo. efectuar digitalização 3D de objectos ou maquetas.

Procurando encarar as exigências de mercado e a crescente competitividade estrangeira, a indústria Portuguesa de calçado sente necessidade de introduzir tecnologias de ponta que lhe permitam encarar o futuro com optimismo. De facto. os industriais de calçado nacionais interrogamse acerca de como será o século XXI para este sector. sem conseguir obter uma resposta cabal. No entanto, é assumido por todos que essa resposta passa por uma forte aposta na reconversão dos equipamentos e tecnologias existentes. adaptando novos. e mais adequados. sistemas de CAD/CAM. Tradicionalmente. todo o processo de produção de calçado é baseado em procedimentos puramente manuais. Importa. por isso. automatizar todas essas tarefas, nomeadamente as da produção de componentes -

**1. INTRODUÇÃO** de que a forma (Fig. 1) é um exemplo, aumentando o rigor e a qualidade do produto final. evitando que estes factores continuem a depender da experiência e perícia de um técnico.

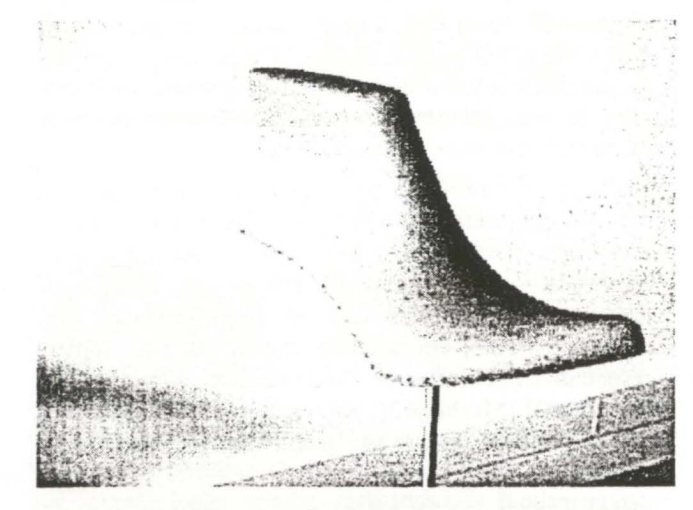

#### Figura 1 - Uma forma para calçado

A utilização pela indústria nacional de calçado de sistemas de CAD/CAM 2D para, por exemplo, cálculo e corte de peles, palmilhas ou solas começa a ser uma realidade. A evolução natural é para os sistemas de modelação tridimensional e é neste contexto que o Shoelast 3D surge. Com este sistema todo o processo de produção de formas é automatizado. permitindo a criação de novos modelos de uma forma rápida, exacta e com a qualidade que os clientes exigem.

Tratando-se de um sistema inovador. e tendo sido definido à partida um conjunto de funcionalidades que deveria apresentar - muitas delas não existentes em sistemas comerciais -, algumas soluções algorítmicas foram desenvolvidas. o que implicou uma forte componente de investigação. Mais à frente apresentam-se algumas das soluções de carácter algorítmico e de hardware que foram adoptadas.

## **2. OBJECTIVOS DO SISTEMA**

Quando se inicia o desenvolvimento de qualquer sistema. existe um conjunto de objectivos, de variados tipos, a atingir. A presidir à implementação do Shoelast 3D estavam objectivos funcionais, de I&D e económicos.

#### **2.1 Objectivos Funcionais**

Os objectivos funcionais do Shoelast 3D são:

- digitalização tridimensional de formas;
- criação e manipulação de uma biblioteca de formas:
- modelação de novas formas, baseada em modelos digitalizados ou existentes na biblioteca;
- exportação de modelos de forma num formato utilizável em sistemas de cálculo de trajectos de ferramentas de corte, para a sua posterior produção;
- ligação a outros sistemas de CAD. para cálculo da área de solas, área de pele a utilizar e estudos de estilismo e *design .*

#### **2.2 Objectivos de l&D**

Em termos de l&D, o Shoelast 3D apresentou desafios importantes. Entre eles, a implementação do processo de digitalização 3D (com o respectivo hardware), a geração da superfície a partir dos pontos digitalizados, as operações de corte. colagem e deformação de superfícies. e os respectivos interfaces com o utilizador.

No desenvolvimento de um sistema do tipo do Shoelast 3D, a componente de investigação é sempre de considerável importância, tendo em conta as funcionalidades requeridas e os algoritmos que elas exigem. Neste caso, tratava-se da implementação de funcionalidades que. quando presentes em sistemas comerciais, nem sempre respeitam os conceitos de "boa interface" com o utilizador [Dix93) [Mayhew92). por não permitirem executar o que se pretende ou por não serem fáceis e intuitivas de utilizar.

Desde o início que se decidiu basear o sistema num núcleo de modelação geométrica adequado ao tipo de funcionalidades que se pretendiam implementar. Após uma análise cuidada e comparativa de várias soluções comerciais e não comerciais, a escolha recaiu no ACIS<sup>®</sup> da Spatial Technology[Spatial99). A utilização de um núcleo deste tipo permitiu acelerar todo o processo de implementação e teste de funcionalidades de alto nível. Na altura em se optou por este núcleo de modelação. ele começava a impor-se no mercado. e a ser utilizado por importantes empresas na implementação de novas versões

dos seus sistemas comerciais. o que faz com que hoje em dia seja usado em larga escala. Este facto permite garantir a compatibilidade entre o Shoelast 3D e outros sistemas de CAD/CAM existentes. recorrendo a um formato próprio do ACIS<sup>®</sup> que é actualmente um standard na indústria - o formato SAT. Para além disso. este pacote de software utiliza um tipo de superfícies que é o ideal para a modelação da forma - as superficies NURBS [Pieg197].

#### **2.3 Objectivos Económicos**

Não esquecendo que se trata do desenvolvimento de um protótipo que se pretende seja largamente adoptado pela indústria. na prossecução de alguns dos objectivos funcionais havia condicionantes de carácter económico. nomeadamente na solução para a digitalização, relativamente à qual uma escolha menos acertada do digitalizador 3D poderá significar o insucesso comercial do sistema. Também a opção entre a utilização de um sistema de gestão de base de dados (SGBD) e a criação de uma biblioteca de modelos é um factor importante para o valor do sistema final. Por isso, optou-se pela implementação de funcionalidades que permitam a criação e manipulação de uma biblioteca de modelos. em vez da utilização de um SGBD. Além disso, a plataforma e o sistema operativo. nos quais o sistema funciona. são de vital importância para a aceitação que este terá junto dos clientes. As várias soluções adoptadas serão apresentadas detalhadamente.

# **3. ARQUITECTURA DO SISTEMA**

A arquitectura do Shoelast 3D é baseada em módulos funcionais (Fig.2). Cada módulo representa uma ou várias funcionalidades e comunica com os que lhe estão directamente associados. tendo, para isso, sido cuidadosamente especificado o interface entre eles. Este tipo de arquitectura apresenta várias vantagens. Entre elas podemos realçar o facto de a implementação de cada módulo resultar simplificada, podendo ser efectuada de forma independente, desde que seja bem especificado o interface com os outros módulos com os quais ele comunica. Outra vantagem reside no facto de as optimizações de código poderem ser efectuadas de forma simplificada. Pode-se ainda referir que uma arquitectura deste tipo facilita os futuros *upgrades* e actualizações, por possibilitar a concentração de esforço no módulo a actualizar e respectivas classes. A linguagem de programação usada é a C++, por permitir uma melhor estruturação do código em termos de classes e funções. tendo sido adoptado o Visual C<sup>++</sup> da Microsoft<sup>®</sup>, pelas vantagens acrescidas ao nível da construção de interface do sistema.

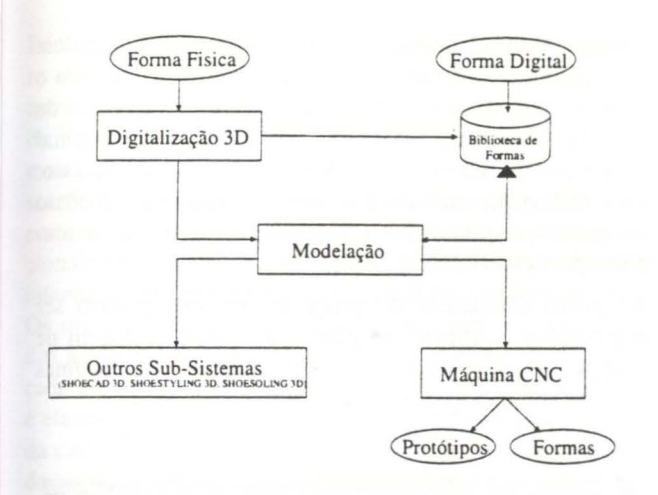

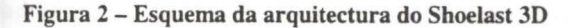

O esquema da Figura 2 apresenta cinco módulos principais. O de digitalização 3D tem uma componente de hardware (o digitalizador 3D) e outra de software, constituída por um conjunto de rotinas de interface com o digitalizador. Os dados obtidos no módulo de digitalização são usados no de modelação para criar e manipular a superfície, recorrendo a um conjunto de funcionalidades. tais como o corte, colagem de partes ou de deformação interactiva da superfície. Após a geração e/ou manipulação da superfície. esta pode ser guardada na biblioteca de modelos, tendo o utilizador total liberdade para a manipulação da mesma.

As superfícies modeladas poderão ser produzidas fisicamente. recorrendo a uma máquina de controlo numérico. Para isso, os modelos são traduzidos do formato base (SAT) para um formato possível de ser usado nos programas de geração de trajectos para ferramentas de corte (CAM). Esta é a funcionalidade principal do módulo dedicado ao controlo numérico.

De notar ainda que o envio de modelos a outros subsistemas (partes integrantes de um projecto mais vasto que visa a total automação do processo de produção de calçado) é garantido pelo uso de um formato de dados comum (o formato SAT).

#### **4. O SISTEMA**

Nesta secção apresentam-se alguns aspectos específicos de implementação, bem como as soluções algorítmicas adaptadas no desenvolvimento de funcionalidades fundamentais de modelação.

#### 4.1 **Interface com o Utilizador**

Para o sistema Shoelast 3D adaptou-se a plataforma PC com sistema operativo Windows NT® (suportado também por Windows 95/98). Como tal. o ambiente gráfico e interface com o utilizador é análogo ao de qualquer aplicação Windows. apresentando menus *pull down ,* várias barras de botões. uma área de trabalho (constituindo a maior pane da janela da aplicação e que pode ser dividida de forma a apresentar várias vistas do modelo) e uma barra

de estado na qual se apresentam mensagens e informações para o utilizador (Fig. 3).

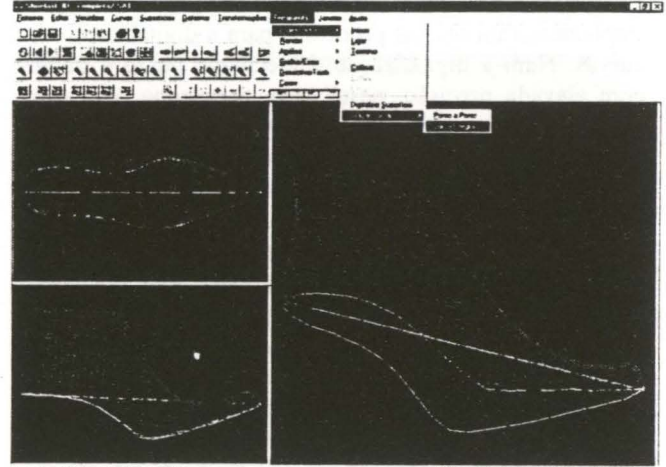

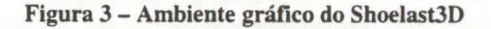

A maior parte das funcionalidades são executadas recorrendo ao rato, sendo o teclado necessário apenas para introdução de valores numéricos nalguns diálogos implementados.

# **4.2 Principais Funcionalidades do Sistema**  4.2. 1 Digitalização 30

A digitalização 3D de formas físicas constitui uma das principais funcionalidades do Shoelast 3D. por permitir reconstruir digitalmente modelos existentes, com elevada fidelidade. Sobre eles é então possível efectuar operações de modelação que permitem obter novos modelos.

Da análise efectuada a sistemas de modelação com componentes de digitalização 3D, verificou-se que nem sempre a solução adaptada é a ideal. De facto, características do aparelho como as dimensões adequadas ao tipo de peça a digitalizar, portabilidade (e baixo peso), facilidade de instalação e conexão ao computador, facilidade de operação, precisão elevada e preço, devem ser analisadas cuidadosamente, nunca esquecendo o fim em vista: um sistema a comercializar e a sua utilização em larga escala pela indústria.

Optou-se pela utilização do MicroScribe - 3DLX da Immersion Corporation (Fig. 4)[lmmersion99]. por ser o que satisfaz todas aquelas características fundamentais. Trata-se de um aparelho composto por uma base e um braço tripartido, com sensores nas várias juntas, permitindo total liberdade para aquisição de pontos 3D.

Tomada a decisão acerca do hardware a utilizar, foi necessário implementar um conjunto de rotinas que permitissem fazer a sua ligação e comunicação com o modelador. Assim, funções para ligar e desligar o digitalizador e fazer a calibração (que consiste basicamente em definir a origem e orientação do sistema de coordenadas associado ao modelo, indicando três pontos que definem um plano que se faz coincidir com o plano coordenado XOY) foram implementadas. Terminada a operação de calibração, é possível iniciar o processo de aquisição de coordenadas 30 com vista à criação de curvas e/ou superfícies.

Implementaram-se dois processos para a digitalização de curvas. Num a digitalização é efectuada ponto a ponto com elevada precisão, neste caso, a máxima permitida pelo aparelho que é da ordem de 0,3mm. Note-se que. neste sector da indústria, uma precisão da ordem de 0,5mm é considerada satisfatória, mesmo no caso de se tratar de formas para calçado "fino", como por exemplo certos modelos de calçado para senhora. O segundo processo consiste em movimentar o ponteiro do digitalizador sobre a superfície, fazendo a aquisição automática de pontos com um determinado espaçamento. Desta forma consegue-se maior rapidez no processo de digitalização, perdendo-se precisão, uma vez que fica dependente da firmeza dos movimentos do utilizador - ideal para uma digitalização em que o rigor não seja fundamental.

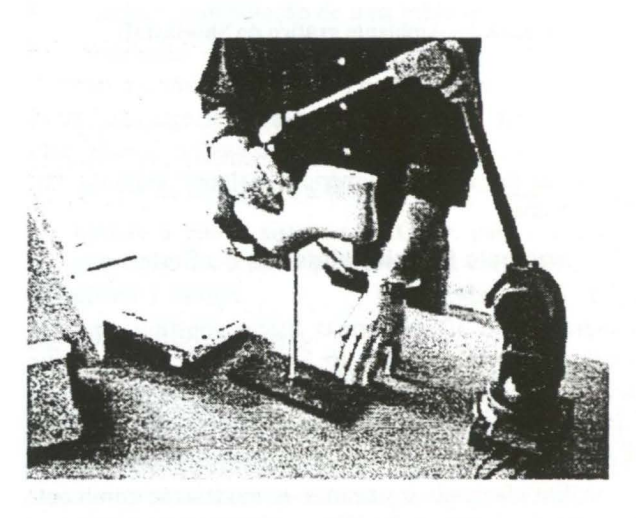

Figura 4 - Digitalizador 3D (Modelo *MicroScribe 3DLX)* 

A digitalização das superfícies é baseada na digitalização de curvas ponto a ponto. Escolheu-se este processo pela maior precisão e consequente correcção na superfície gerada. O processo é simples, consistindo na criação das curvas sucessiva e sequencialmente, pelo método descrito anteriormente, sendo de seguida interpoladas para gerar a superfície. Neste caso é fundamental, antes de iniciar a digitalização. estabelecer uma estratégia de digitalização que. podendo ser a mesma para a maioria dos formatos de forma. será diferente para formas com formato peculiar.

Além das funcionalidades de digitalização, foram implementadas outras funcionalidades de modelação, imprescindíveis para a criação de novos modelos. Seguidamente apresentam-se em detalhe as mais importantes.

# 4.2.2 Corte de superfícies

Frequentemente um cliente solicita a uma empresa de formas a criação de uma nova forma. baseada em duas que. regra geral. são completamente distintas. Nesta situação o técnico da empresa poderá digitalizar as duas

formas e recorrer a uma ferramenta de corte de superfície para obter. de cada uma. as partes que interessam para o novo modelo. Este é um exemplo em que a utilização de uma ferramenta de corte de superfícies é fundamental para a criação de novos modelos de forma. Além disso. ela é importante também por permitir separar um modelo em partes que podem ser guardadas na biblioteca de modelos para posterior utilização.

As partes resultantes do processo de corte podem ser combinadas e, através do processo inverso (colagem de superfícies), dar origem a modelos novos com algumas das características de forma dos modelos originais.

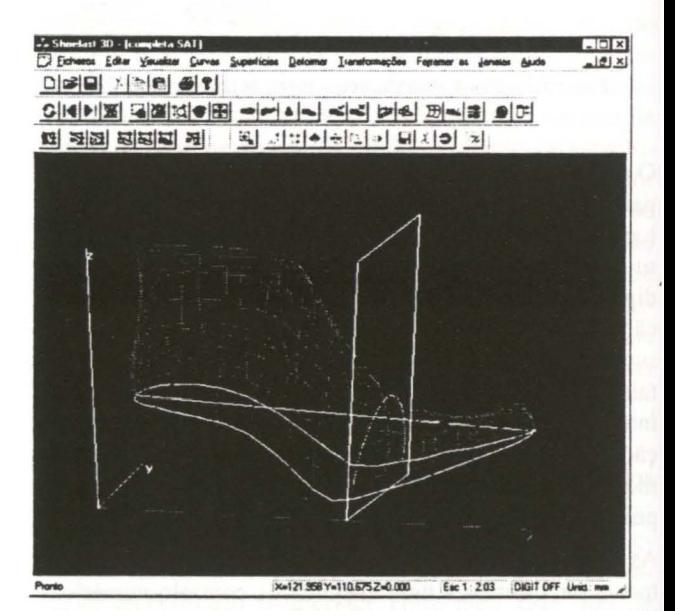

Figura *S* a - Definição de um plano de corte

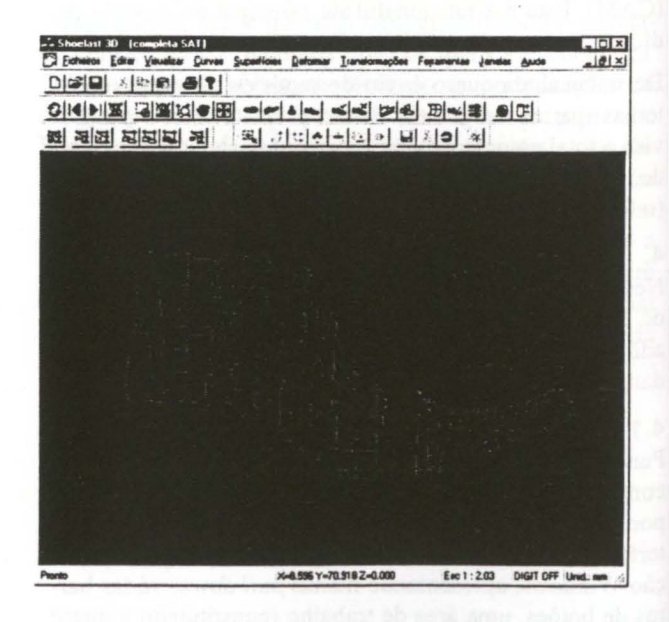

Figura *S* b - Resultado do processo de corte

foram implementados dois processos de corte. O primeiro consiste na definição interactiva de um plano de corte, transladando-o e rodando-o até ser posicionado e orientado do modo pretendido. O plano é representado visualmente por urna linha poligonal que resulta da sua intersecção com a caixa envolvente do modelo (Fig. 5a). Recorrendo a esta representação simplificada, e computacionalmente pouco exigente, foi possível implementar interacção em tempo real, por meio de *rubberbanding.*  Os movimentos do plano são quantificados e apresentados ao utilizador, ao mesmo tempo que é calculada e traçada a curva da sua intersecção com a superfície. O corte é efectuado por intersecção booleana entre as duas partes da caixa envolvente (definidas pelo plano) e a superfície, de acordo com o seguinte algoritmo:

**Dados:** Superfície **S(u,v)** e um plano **P** 

*Calcular* **P1** = *uma porção l i mitada de* **<sup>P</sup>** que *intersecta S; Transformar* **P1** *em superfície NURBS; Obter* **P2** = *Cópia* **(P1 ) ;**  *Inverter (* **P2)** ; *Calcular S1* = *Cópia (S ) ;*  **Partel** *BOLEANA (P1,S);*  **Parte2** = *BOLEANA(P2,S1 );* 

Note-se que a operação "BOLEANA" é uma operação boleana de alto nível (baseada na operação boleana de "intersecção" fornecida pelo ACIS) que permite obter uma parte (superfície) da superfície original que fica limitada pela superfície definida a partir do plano. Esta operação faz a criação de novas entidades. A Figura 5b ilustra as duas superfícies resultantes.

No segundo processo é calculada e traçada uma curva na superfície **S(u,v),** correspondente a um valor de **u** fixo. Esta curva divide a superfície em duas partes, segundo esse valor de parâmetro **u.** As duas superfícies resultantes são obtidas por reconstrução. Para isso, calculam-se curvas sobre a superfície original que se interpolam, de acordo com o seguinte algoritmo:

```
Dado t \in ]0,1[ e uma superfície S(u,v)com u, v \in [0, 1]
```

```
delta = O, 01; 
i = 0;k = 0;Enquanto (k \leq t)C{i] • Curva (S, k); 
      k • k + delta; 
      i++; 
Fim Enquanto; 
Sl • INTERPOLACAO( C ); li Cá l culo da 
Prime i ra parte d a superfí c i e
i • O; 
k = t;Enquanto (k 5 1 ) 
      C{i] = Curva (S, k);
```

```
k = k + delta;
```

```
i++; 
Fim Enquanto;
S2 • INTERPOLACAO( C ); li Cá l c ulo da 
segunda parte da superfície 
li Em que curva (S,k) é a c urva correspon -
dente a S(u,v) , fixando u•k enquanto v 
percorre o intervalo {0,1]
```
Note-se que neste processo, ao contrário do primeiro. o utilizador apenas tem liberdade para definir o valor do parâmetro segundo o qual a superfície irá ser seccionada. Para tal, foi implementado um *rubberbanding,* permitindo que se faça variar o valor do parâmetro de acordo com o movimento do rato, calculando em tempo real a correspondente curva sobre a superfície. As superfícies resultantes deste processo de corte apresentam elevado grau de correcção por serem geradas a partir da interpolação de um número de curvas, calculadas na superfície original. considerado ideal pelos testes efectuados.

# 4.2.3 Colagem de superfícies

A junção de partes de formas distintas, originando urna nova forma, é frequentemente executada pelos técnicos das empresas de formas. Nesse sentido, surgiu a necessidade de implementar no Shoelast 3D urna funcionalidade que permita efectuar o mesmo tipo de operação, baseada em modelos de superfície. Trata-se, portanto. da implementação da operação de colagem de superfícies.

Da análise efectuada a sistemas comerciais existentes. cedo se concluiu que a funcionalidade de colagem de superfícies não existe na grande maioria deles, limitandose a justapor duas superfícies, deformando as arestas de fronteira adjacentes para que coincidam. Pretendia-se algo mais ambicioso que consiste não só em justapor duas partes de superfície de forma (acertando as suas arestas fronteira), mas transformá-las numa única superfície que possa ser sujeita a outras operações de modelação.

A bibliografia existente para este tipo de operação é algo escassa, no entanto, alguns autores investigaram sobre o problerna[Turk94 ][Saucy92]. O facto de terem usado processos distintos do implementado no Shoelast 3D para a geração da superfície (por exemplo a triangulação de Delaunay para obter uma malha de triângulos que aproxima a superfície), restringiu a adaptação dos seus algoritmos ao Shoelast 3D. Não foi, portanto, possível encontrar uma solução satisfatória na bibliografia investigada. Por exemplo, em [Sing98] é discutido o problema da perda de continuidade de ordem superior entre superfícies coladas, nomeadamente em colagens precedidas por operações de *blending* entre as arestas fronteira de cada superfície a colar.

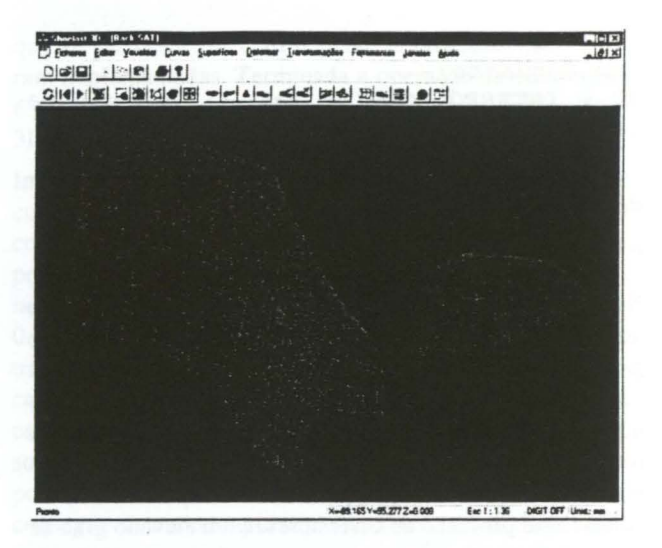

Figura 6 a - Duas partes de superfície, pertencentes a formas diferentes, que se pretendem colar.

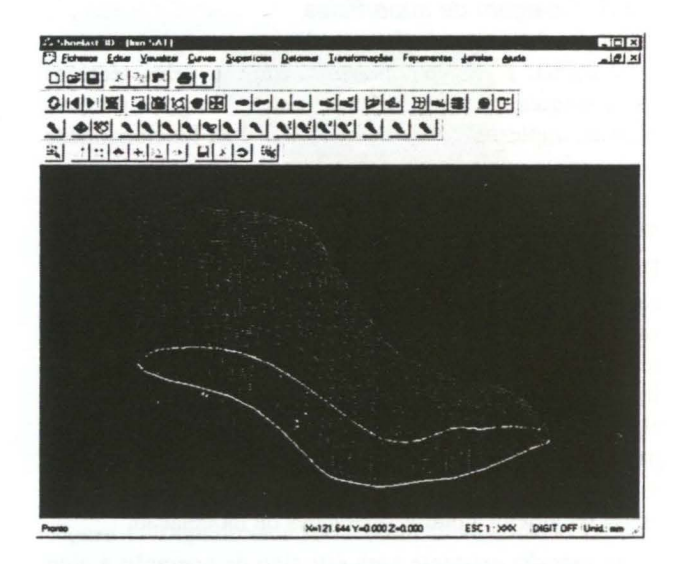

Figura 6 b - Superfície resultante da colagem.

Procurou-se então desenvolver um processo algorítmico que permitisse solucionar o problema da colagem de superfícies de forma.

A solução implementada baseia-se num processo construtivo:

- 1. as duas superfícies a colar são correctamente posicionadas no espaço. recorrendo a operações auxiliares de rotação, translação e escalamento;
- 2. acertam-se as duas arestas fronteira, segundo as quais as superfícies irão ser coladas, recorrendo a operações de deformação sobre urna (ou ambas) as superfícies:
- 3. em cada urna das superfícies são calculadas curvas correspondentes a um parâmetro fixo, que se interpolam gerando a nova superfície(Fig. 6b).

O passo 2. revelou-se algo moroso e nem sempre o resultado final era satisfatório. Nesse sentido. procurou-se uma solução que permitisse deformar automaticamente uma das superfícies, tendo em conta a geometria (vectores tangentes) na fronteira da outra. Desta forma, são calculados vectores tangente à superfície em pontos ao longo da fronteira da superfície que não é deformada. Com base nestes vectores, são calculados os pontos ideais para a fronteira da outra superfície (a deformar). A curva definida por estes novos pontos permite definir a força de deformação a aplicar na fronteira da superfície a deformar. Conseguiu-se, desta forma, implementar um algoritmo para automatizar o processo de deformação para ajuste de superfícies durante a colagem.

No passo 3. o número de curvas que é calculado para cada superfície depende do espaçamento paramétrico usado. Após alguns testes efectuados obteve-se um valor de espaçamento que permite criar a nova superfície aproximando com exactidão as que lhe deram origem. A superfície que se obtém apresenta, obviamente, continuidade de ordem superior. As superfícies originais são destruídas.

### 4.2.4 Deformação de superfícies

Frequentemente duas formas diferem entre si por pequenas alterações locais, quase sempre efectuadas na zona do bico. No Shoelast 3D pretendiam-se funcionalidades interactivas de deformação de superfície, que permitam criar novos modelos de forma, alterando as superfícies existentes. Com funcionalidades deste tipo o utilizador poderá, de uma forma simples, esculpir um novo modelo a partir de outro existente.

A deformação de superfícies de forma livre é ainda hoje uma área de investigação com bastante actividade [Madeira91] [Piegl89a] [Piegl89b] [Chang94] [Coquillart90] [Hsu92) [MacCracken96) [Sederberg86) [Sing98], com aplicações que vão desde a simulação de processos físicos à animação, passando pela actividade de design conceptual.

O núcleo de modelação usado na implementação do Shoelast 3D contém uma biblioteca de software dedicado à implementação de funcionalidades de deformação de superfícies - a *Deformable Surface Husk* (DSH), que foi utilizada no Shoelast 3D. O princípio subjacente às rotinas do DSH é o da deformação por optimização de um sistema energético, que evolui para um estado de energia mínima por acção de forças.

o Fncontro Português de Computação Gráfica

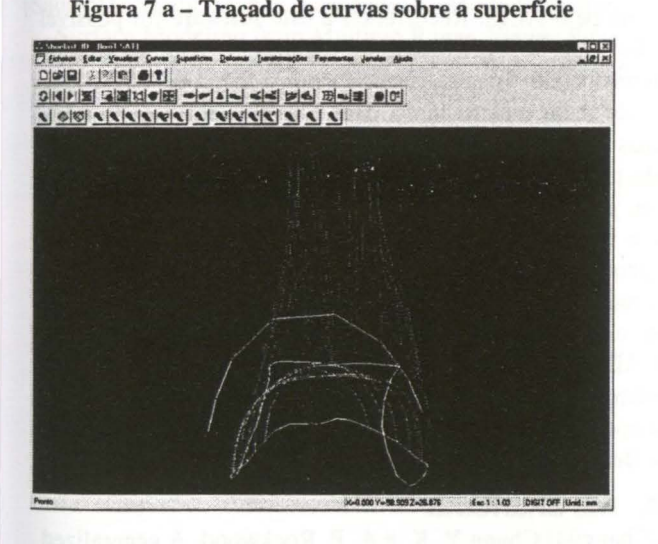

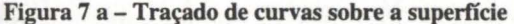

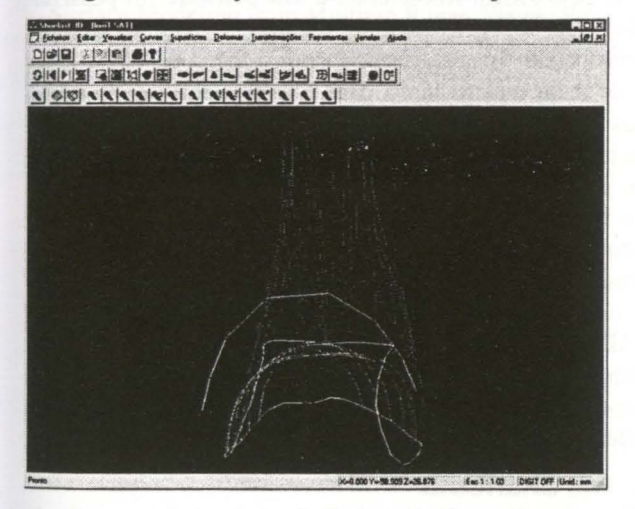

Figura 7 b - Edição das curvas traçadas

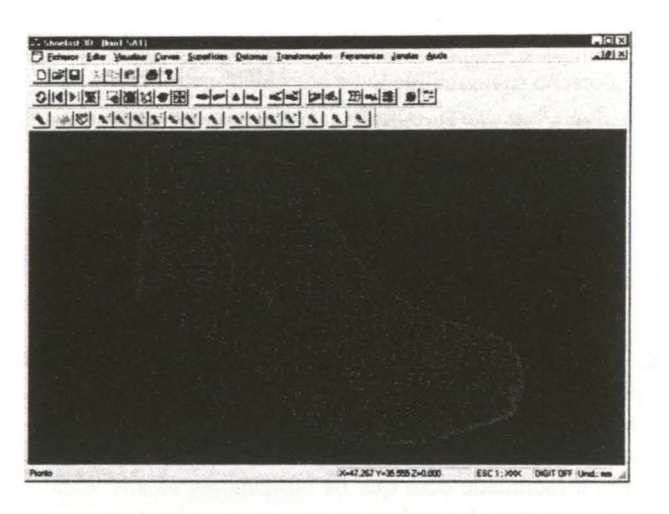

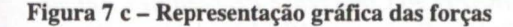

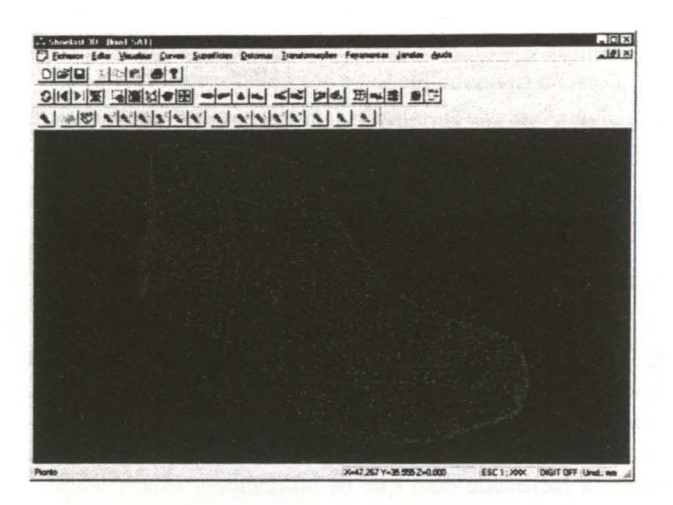

Figura 7 d - Superfície deformada

As forças de deformação são definidas traçando curvas sobre a superfície (de secção ou definidas livremente). Após traçadas, as curvas são alteradas, sendo a diferença entre a geometria inicial e a geometria obtida após a alteração que define a força a aplicar nessa zona da superfície. Enquanto altera a geometria das curvas, o utilizador é informado do valor do afastamento da posição inicial, garantindo-se, desta forma, controlo sobre a deformação aplicada.

Terminado o processo interactivo de deformação da(s) curva(s) é apresentada a representação gráfica das forças a aplicar(Fig. 7c). Com base na representação gráfica, e antes de aplicar as forças que definiu, o utilizador poderá proceder à edição ou eliminação daquelas que considere incorrectas para a deformação a obter.

Além das forças de deformação o utilizador do Shoelast 30 poderá definir forças de restrição, com o objectivo de controlar, de forma mais rigorosa, a deformação a aplicar em determinada zona da superfície. Tais forças são definidas de forma análoga às de deformação. As fronteiras da superfície são sempre tratadas como curvas de restrição, impedindo que por acção das forças de deformação, a superfície deforme nessa zona. Este tipo de curvas não podem ser removidas, mas podem algumas (ou mesmo todas) ser *"desligadas",* de forma a que. quando as forças existentes são aplicadas, a deformação da superfície aconteça como se elas não existissem.

### 4.2.5 Outras funcionalidades

Além das expostas anteriormente outras funcionalidades se implementaram, essencialmente para servir de suporte às mais importantes:

análise do modelo - Foi implementado um conjunto de funcionalidades que permitem fazer a análise do modelo. Alguns exemplos dessas funcionalidades são o traçado de normais a superfície, o traçado de curvas de secção, o cálculo e traçado de tangentes, etc

visualização do modelo sombreado - por forma a conseguir uma visualização mais realista do modelo obtido, o utilizador poderá em qualquer momento recorrer a funcionalidade de sombreamento

• criação do par da forma - quando o utilizador termina o processo de modelação de uma forma correspondente a um dos pés, terá toda a vantagem em criar o seu par. O Shoelast 3D permite faze-lo de uma forma automática e sem necessidade de qualquer operação adicional de modelação - por cópia e simetria do modelo.

# **5. CONCLUSÕES E TRABALHO FUTURO**

Apesar de algumas das funcionalidades do Shoelast 3D continuarem em implementação, o sistema está em teste junto dos parceiros que fazem parte do consórcio. Atendendo à facilidade com que os utilizadores se ambientaram ao sistema, é possível afirmar que a plataforma escolhida e o interface implementado para as várias funcionalidades é adequado, mesmo para aqueles que nunca utilizaram sistemas de CAD.

O mercado ainda apresenta, hoje em dia, um reduzido número de sistemas de modelação dedicados à produção de formas para calçado. Há exemplos de empresas e sistemas que procuram contrariar esta situação [Inescop99], [Shoenet99], [Vorum99]. Da informação obtida acerca destes sistemas e da sua análise funcional, foi possível extrair ideias de grande utilidade para o desenvolvimento do Shoelast 3D. Desse trabalho resultaram conclusões que conduziram a melhorias importantes na implementação efectuada.

A solução de digitalização (manipulação do digitalizador) teve boa aceitação pelos utilizadores, que a passaram a utilizar sem dificuldade e com bom desempenho, após breve formação.

Actualmente, além da implementação das últimas das funcionalidades previstas, estão a ser efectuadas correcções ou alterações nas funcionalidades disponíveis, com base na reacção dos utilizadores. Das que se encontram em implementação destaca-se a que permite fazer a graduação de formas para os vários números, que, pela sua complexidade e dificuldade em encontrar um processo algorítmico genérico, se revelou um desafio importante.

Implementado o processo de conversão dos modelos para um formato que possa ser importado por um sistema de CAM, serão efectuados testes de criação de modelos físicos, após terem sido modelados com Shoelast 3D, e efectuada a sua avaliação. As características geométricas das entidades construídas, com particular atenção à ordem de continuidade das superfícies obtidas por colagem de partes, bem como a influência na forma final das características dos dados iniciais (pontos/espaçamento), deverão ser alvo de estudo e avaliação mais extenso, no sentido de se obter ainda mais rigor.

Sistemas de CAD 3D (para cálculo de área de pele a utilizar, cálculo de área de sola, estudos de estilismo) estão a ser desenvolvidos com base no mesmo núcleo de modelação (ACIS), pelo que, brevemente, será possível a sua utilização com modelos obtidos no Shoelast 3D.

Futuramente o Shoelast 3D poderá ser expandido para incorporar novas funcionalidades, baseadas nas actuais. Um exemplo do que poderá ser implementado com base no Shoelast 3D é um sistema que permita calcular trajectos sobre a superfície, utilizando essa informação para automatizar o processo de colagem de solas.

Além da versão Windows NT, versões para outras plataformas (Linux, SGI, etc) poderão ser 'facilmente implementadas com base na existente, tirando partido do facto de o núcleo de modelação (ACIS) suportar múltiplas plataformas.

Tratando-se de um sistema para a modelação de formas, poderá, futuramente, ser adaptado para possibilitar a sua utilização em qualquer indústria que use a forma como componente.

Por último, devem ser realçada a experiência proporcionada pelo ACIS. Recorrendo a este software foi possível efectuar a implementação do Shoelast3D num período de tempo relativamente curto, com o núnimo de erros. Este é, de facto, um standard para a implementação de sistemas de CAD/CAM que, apesar de recente, se tem afirmado pelo enorme leque de funcionalidades que proporciona, pela constante actualização e pelas enormes valências em termos de rapidez de implementação. Pelas suas características, robustez, facilidade de utilização/integração, e múltiplas plataformas, este núcleo básico de modelação, é o ideal para o desenvolvimento de sistemas de CAD/CAM, não apenas ao nível de protótipo, como também de sistemas largamente comercializados, como atesta a aposta feita por grandes empresas como a AUTODESK, a Bentley Systems ou a CADKey, entre muitas outras.

# **6. REFERÊNCIAS**

- [Chang94] Chang Y. K. e A. P. Rockwood, A generalized de Casteljau approach to 3D free-form deformation. *Computer Graphics,* 28(4), 1994.
- [Coquillart90] Coquillart, S., Extended free-form deformations: A sculpting tool for 3D geometric modeling. *Computer Graphics,* 24(4), 1990.
- [Dix93] Dix A. e J. Finlay, G. Abowd, E.Russel, Human Computer Interaction, *Prentice Hall,* 1993.
- [Hsu92] Hsu W., J. Hughes e H. Kaufman, Direct Manipulation of free-form deformation. *Computer Graphics,* 26(2), 1992.

[Immersion99] http://www.immerse.com/microscribe/

[lnescop99]

http://www.inescop.es/OservidorO/inescop/cad/forma/i ndex.htm.

[MacCracken96] MacCracken R. e K. Joy. Free-form deformations with latices of arbitrary topology. *SIGGRAPH 96 Conference Proceedings, Annual Conference Series, pp. 181-188,* Addison Wesley, Agosto 1996.

- [Madeira91] Madeira, J. J. S., Modelação interactiva de curvas e superfícies de fonna livre. *Dissertação de mestrado em Ciências da Computação,* Fac. Ciências da Universidade de Coimbra, Janeiro 1991.
- [Mayhew92] Mayhew D. Principies and Guidelines in Software User Interface Design, Prentice Hall, 1992.
- [ Piegl89a] Piegl, L., Modifying the Shape of Rational B-Splines. Part 1: curves,. *Computer Aided Design,* 21 (8), 1989.
- [ Piegl89b] Piegl, L., Modifying the Shape of Rational B-Splines. Part 2: surfaces,. *Computer Aided Design,* 21 (9), 1989.
- [ Piegl97]. Piegl, L e Tiller, W., The NURBS Book, S*pringer,* Berlin, Germany, 1997.
- [Saucy92] Saucy, M. e D. Laurendeau, Multi-resolution Surface Modeling from Multiple Range Views, *Proceedings of the IEEE Computer Society- Conference*

*on Computer Vision and Patrern Recognition,* Champaign, Illinois, 1992.

[Sederberg86] Sederberg T. e S. Parry. Free-form deformation of solid geometric models. *Computer Graphics Proceedings, SIGGRAPH '86,* 20(4), August 1986.

[Shoenet99]

- http://www.shoenet.co.kr/eng/compânye/goll/golle.ht ml — Kwangjin Shoe-Net.
- [Sing98] Sing K. e E. Fiume, *Wires:* A geometric Deformation Technique. *Computer Graphics Proceedings, SIGGRAPH 98,* Orlando, Florida .1998.
- [Spatial99] Spatial Technology home page http://www.spatial.com
- [Turk94] Turk, G. e M. Levoy, Zippered Polygon Meshes from Range Images, *Computer Graphics Proceedings, S/GGRAPH 94,* Orlando, Florida ,1994.
- [Vorum99] Vorum Research Corporation http://www.vorum.com